## Removing a dashlet

01/31/2024 1:31 pm EST

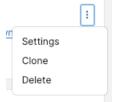

To remove an existing dashlet on your dashboard, click the kebab menu in the upper right corner and select Delete.

That will remove the dashlet altogether. There is no undo, and if you remove a dashlet on a shared dashboard, it is removed for all users.